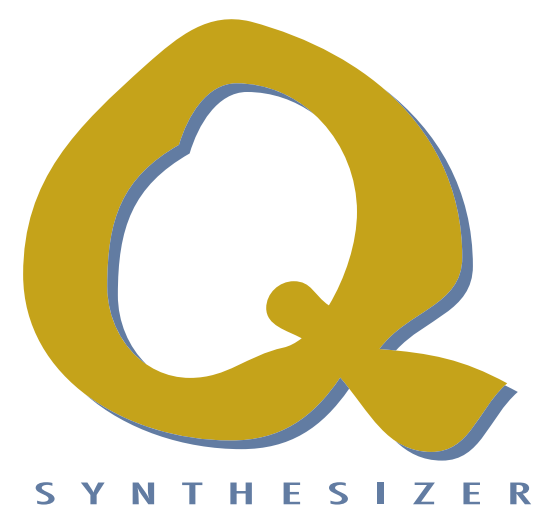

# **Manual Addendum/ Ergänzung zum Bedienhandbuch**

# **OS 3.0**

never stop the machines!

# 

# **Inhaltsverzeichnis**

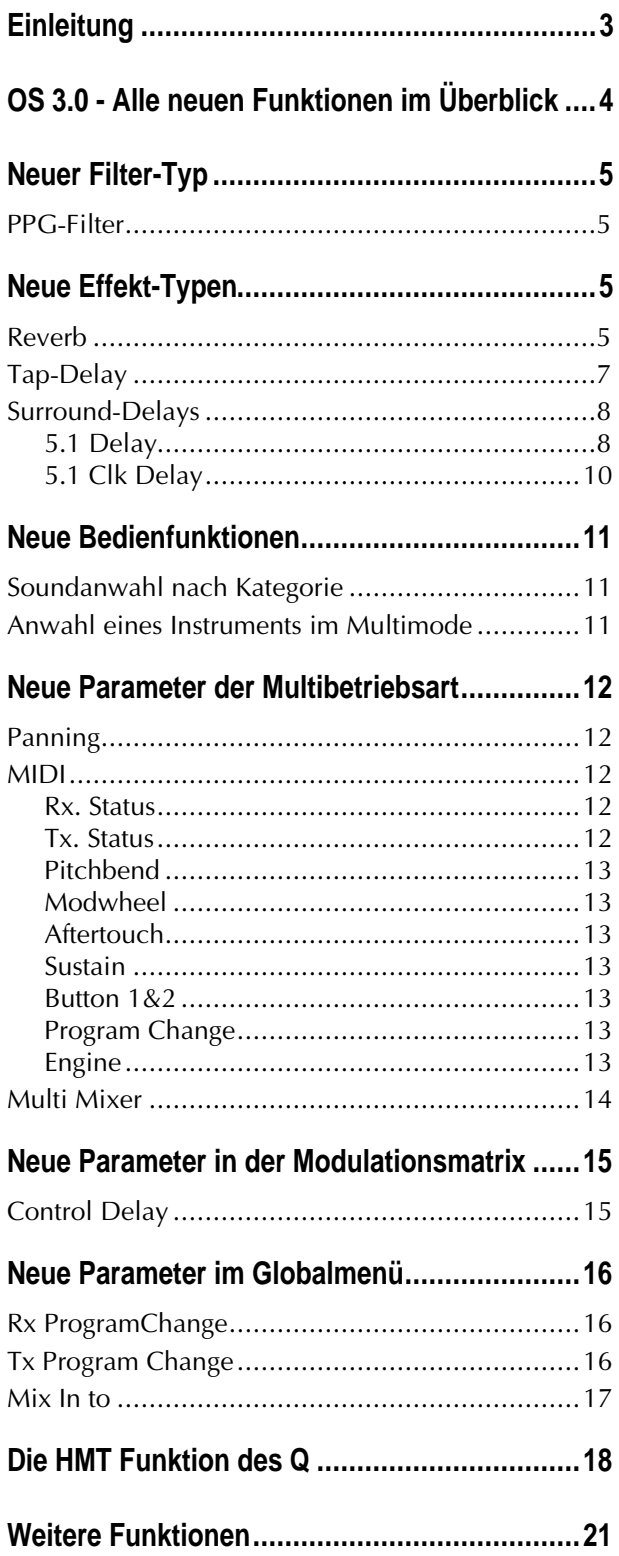

# **Contents**

![](_page_1_Picture_18.jpeg)

# **Einleitung**

Wir wünschen Ihnen viel Spaß mit den neuen Funktionen und Möglichkeiten der 3.0 Software Ihres Q Keyboard oder Q Rack. Um diese perfekt nutzen zu können, sollten Sie die folgenden Kapitel aufmerksam durchlesen. Wir setzen dabei voraus, dass Sie mit der Bedienung Ihres Q Synthesizers schon vertraut sind. Ansonsten bitten wir Sie, das reguläre Bedienhandbuch in Griffnähe zu legen, falls Ihnen einige Bedienschritte unklar sein sollten. Sollte es bei den Funktionen Unterschiede zwischen Q Keyboard und der Rackversion geben, so wird gesondert darauf hingewiesen.

# **Entwicklung OS 3.0**

![](_page_2_Picture_99.jpeg)

Waldorf Electronics übernimmt für Fehler, die in dieser Bedienungsanleitung auftreten können, keinerlei Verantwortung. Der Inhalt dieser Anleitung kann ohne Vorankündigung geändert werden. Bei der Erstellung dieses Handbuchs wurde mit aller Sorgfalt gearbeitet, um Fehler und Widersprüche auszuschließen. Waldorf Electronics übernimmt keinerlei Garantien für dieses Handbuch, außer den von den Handelsgesetzen vorgeschriebenen.

Dieses Handbuch darf ohne Genehmigung des Herstellers - auch auszugsweise- nicht vervielfältigt werden.

Waldorf Electronics GmbH, Neustraße 12, D-53498 Waldorf, Deutschland

# **OS 3.0 – Alle neuen Funktionen im Überblick**

### **PPG-Filter**

Der legendäre Tiefpassfilter des PPG Wave 2.3 Synthesizer für druckvolle Leadsounds und knackige Bässe.

### **Neue Effekttypen**

Ein Reverb zur Erzeugung von Raumsimulationen, ein synchronisierbares 16-faches Tap Delay und zwei Surround-Delays für echte 6-Kanal-Mischungen ergänzen das Effektangebot des Q.

### **HMT**

Die vom Waldorf Microwave und Wave her bekannte Reinstimmung in Echtzeit findet sich jetzt auch im Q – global oder pro Sound einstellbar.

### **Multimode Mixer**

Gibt einen graphischen Überblick über die wichtigsten Multimode-Parameter und ermöglicht deren ultraschnelle Einstellung auf einer Menüseite.

### **Neues MIDI-Input-Output-Routing**

Das komplett überarbeitete MIDI-Input-Output-Routing ermöglicht ausgeklügelte Sequenzer- und Live-Arrangements und macht aus Ihrem Q Keyboard ein vollständiges Master-Keyboard.

### **Control Delay**

Erhöht die Modulationsmöglichkeiten durch Verzögerung eines beliebigen MIDI-Controller.

### **Direct Mix Input**

Leitet ein externes Audiosignal ohne zusätzlichen Stimmenverbrauch direkt in die Effektsektion des Q.

### **Search-by-Category**

Funktion zum schnellen Auffinden der verschiedenen Soundkategorien.

### **Neue Bedienfunktionen und Detailverbesserungen**

Viele neue Bedienfunktionen und Überarbeitungen der Menüparameter sorgen für ein noch schnelleres Editieren.

# **Neuer Filter-Typ**

# **PPG LP Tiefpass**

Der PPG LP ist ein Tiefpassfilter mit einer Flankensteilheit von 12dB. Dabei ist die Filtercharakteristik dem SSM 2044-Chip der legendären PPG Wave-Synthesizer nachempfunden. Die Resonanz des SSM 2044 hat einen sehr speziellen Charakter, der in keinem anderen Filterschaltkreis oder IC so implementiert ist. Sollten Sie die Möglichkeit haben, das Original und den Q im direkten Vergleich zu hören, werden Sie feststellen, dass die Resonanz (oder Emphasis, wie sie im PPG genannt wird) annähernd gleich klingt.

# **Neue Effekt-Typen**

### **Reverb**

Der Reverb oder Halleffekt gehört wohl zu den bekanntesten Effekten überhaupt. In erster Linie soll er dem meist trockenen und nüchternen Studiosound eine möglichst realistische Raumatmosphäre aufprägen. Um die Komplexität eines natürlichen Halls zu erreichen, sind aufwändige Rechenprozesse notwendig, so dass gute Raumsimulatoren leicht viele tausend Mark kosten. Das Reverb im Q erhebt nicht den Anspruch, einen perfekten Hall erzeugen zu können. Es ist vielmehr als Bestandteil eines Klanges zu sehen, um diesem mehr Expressivität und Breite zu verleihen.

![](_page_4_Figure_7.jpeg)

#### **HighPass** 0…127

Bestimmt die Frequenz, ab der alle tieffrequenten Signalanteile des Reverbeffektes abgeschnitten werden. Dieser Parameter besitzt dieselbe Funktionsweise wie der Hochpass der Synthesefilter des Q. Da kein natürlicher Hall alle Frequenzen über einen längeren Zeitraum gleichmässig wiedergibt, dämpft man mit dem HighPass die unteren Frequenzen ab.

#### **Lowpass** 0…127

Bestimmt die Frequenz, ab der alle hochfrequenten Signalanteile des Reverbeffektes abgeschnitten werden. Dieser Parameter besitzt dieselbe Funktionsweise wie der Tiefpass der Synthesefilter des Q. Da kein natürlicher Hall alle Frequenzen über einen längeren Zeitraum gleichmässig wiedergibt, dämpft man mit dem Lowpass die oberen Frequenzen ab.

![](_page_4_Picture_145.jpeg)

### Predelay  $0...300ms$

Bestimmt die Verzögerung bis zum Einsatz des Reverbeffektes in Millisekunden. Da ein natürlicher Hall durch Reflexionen entsteht, weist er im Gegensatz zum Originalsignal Laufzeitunterschiede auf. Das Predelay regelt nun diese Verzögerung, so dass der Reverbeffekt erst als diffuses Echo wahrgenommen werden kann. Kleine Einstellungen "binden" den Reverbeffekt an das Originalsignal, während größere Werte den Raumeffekt regelrecht vom ursprünglichen Signal "entkoppeln", so dass dieses etwas präsenter wirkt.

#### **Diffusion** 0...127

Bestimmt die Beschaffenheit verschiedener Raum-Materialien. Kleine Werte erzeugen einen eher harten und kalten Hall, als würde das Signal von einer Metall- oder Kachelwand reflektiert. Höhere Werte lassen das Signal dichter und wärmer klingen, als würde das Signal über eine unebene Oberfläche diffus zerstreut. Bei Werten über <sup>100</sup> ändert sich außerdem die Charakteristik des Raums selbst.

![](_page_5_Figure_4.jpeg)

**Size**  $3m...30m$ 

Bestimmt die Länge der längsten Raumseite in Metern. Kleinere Werte simulieren einen eher normal großen Raum, große Werte eine Halle oder Kirche.

#### **Shape** 0...127

Ändert die Charakteristik des Halls. Die meisten Hallgeräte können zwischen verschiedenen Räumen und Hallarten (z.B. Plattenhall oder Echo-Chamber) umschalten. Der Shape-Parameter ermöglicht ein stufenloses Überblenden dieser Hallarten. Kleinere Werte sorgen für eine normale Raumakustik, während größere Werte einen sogenannten "Plate"-Hall simulieren.

![](_page_5_Figure_10.jpeg)

#### **Decay** 0…127

Bestimmt die Länge der Hall-Reflektionen. Zur Simulation eines großen Raumes verwenden Sie größere Decay-Werte, für kleinere Räume dementsprechend kleinere Werte.

#### **Damping** 0...127

Bestimmt, wie schnell die Raumsimulation die hohen Hallfrequenzen absorbiert. Hohe Frequenzen werden schlechter reflektiert als tiefere, weshalb ein natürliches Echo auch sehr schnell dumpf klingt. Je höher der eingestellte Damping-Wert ist, desto schneller werden die hohen Frequenzen abgedämpft.

# **Tap Delay**

Wie auch schon das normale Delay erzeugt das Tap Delay Verzögerungen des Eingangssignals. Dabei können jedoch bis zu 16 Delayschritte (Taps) getrennt voneinander in Lautstärke und Panorama eingestellt werden. Dadurch lassen sich sehr komplexe rhythmische Verlaufsmuster erstellen. Das Tap Delay wird automatisch zum eingestellten Tempo des Q synchronisiert. Lesen Sie hierzu auch das Kapitel "Das Tempo" im Bedienhandbuch des Q.

![](_page_6_Figure_3.jpeg)

**Delay**  $1/128...8/4$ .

Bestimmt die Länge der Delayschritte in Noten. Ein"t" hinter der Zahl bezeichnet triolische, ein "." punktierte Noten.

#### **Feedback** 0…100%

Bestimmt den Anteil des verzögerten Signals, das auf den Eingang des Delay-Effektes zurückgeführt wird. Kleinere Werte erzeugen demzufolge weniger Echos als größere Werte.

![](_page_6_Picture_155.jpeg)

#### **Swing Factor** 0...100%

Ändert das Timing des Offbeatdelays. Eine Einstellung von 50% hat keine Auswirkung. Werte darüber oder darunter verschieben das Delay prozentual um den entsprechenden Betrag nach vorne oder hinten.

### **Anwahl und Einstellen der einzelnen Taps**

Grundsätzlich werden die einzelnen Taps mit dem linken Anzeigen-Regler angewählt und der entsprechende Wert mit dem rechten Anzeigen-Regler verändert. Der aktuelle Tap wird dabei oben links in der Anzeige dargestellt, sein entsprechender Wert oben rechts. Zusätzlich markiert ein kleiner Cursor den Tap in der unteren Zeile der Anzeige. Auch hier wird der eingestellte Wert dargestellt. Mit dem roten Auswahlrad schalten Sie hierbei zwischen der Volume- und der Panoramaseite hin und her.

![](_page_6_Picture_15.jpeg)

#### **Volume -**, 0…7

Bestimmt die Lautstärke des angewählten Delay-Taps. Ein - schaltet hierbei den entsprechenden Tap aus.

$$
\begin{array}{|l|} \hline \texttt{Tap 1: Pan: left} \\ \hline \texttt{Ic-c-c-l-r-1-rr111} \end{array}
$$

**Panorama** *left / center / right* 

Bestimmt das Panorama des angewählten Delay-Taps. In der unteren Zeile der Anzeige werden die Panoramapositionen aller 16 Taps gleichzeitig durch die entsprechende Abkürzung c (center), *I* (left) oder r (right) dargestellt.

![](_page_7_Picture_171.jpeg)

#### **Feedback Ducking** off, 1...3

Bestimmt die Dämpfung des Feedback-Signals. Bei off findet keine Dämpfung statt, kleinere Werte lassen das Echo länger ausklingen, während größere Werte für eine schnelle Dämpfung sorgen.

# **Surround Delay Typen**

Beachten Sie bitte, dass die beiden Surround Delays nur für den Effekt-Slot 2 zur Verfügung stehen.

Neben der seit Jahren verwendeten üblichen Stereoaufnahmetechnik hat sich vor allem im Bereich der Filmvertonung die Mehrkanaltechnik etabliert. Dank des Siegeszuges der DVD haben sich auch die Hörgewohnheiten der Konsumenten entsprechend gewandelt. Surroundproduktionen sind auch im Musikbereich keine Seltenheit mehr. Aus diesem Grund wurden die Effekte des Q um zwei Surround-Delays erweitert.

Der Terminus "5.1" bedeutet in diesem Zusammenhang, dass gleichzeitig 6 verschiedene Kanäle angesteuert werden können; 2 Front Speaker, 2 Rear Speaker und ein Center-Kanal ergeben die 5 Tonkanäle (5.x), die auf die meist kreisförmig um den Zuhörer aufgestellten Lautsprecher verteilt werden, während der sechste Kanal das tieffrequente LFE (Low Frequency Effects)-Signal für den Subwoofer enthält (x.1).

Um die volle Leistungsfähigkeit der Surround-Delays nutzen zu können, sollten Sie Ihren Q folgendermaßen mit Ihrem Mischpult oder einem geeigneten Surround-Verstärker verbinden.

#### ☞ **Ausgangsbelegung des Q bei Verwendung der Surround-Delays:**

- **Main Out L+R** führt das Signal für die Front Speaker L+R
- **Sub Out 1 L+R** führt das Signal für die Rear Speaker L+R
- **Sub Out 2 L** führt das Signal für den Center Speaker
- **Sub Out 2 R** führt das LFE-Signal für die den Subwoofer-Kanal

### **5.1 Delay**

Dieses Delay erzeugt verschiedene Verzögerungen des Eingangssignals entsprechend den verschiedenen Audioausgängen des Q (siehe: " Ausgangsbelegung des Q bei Verwendung der Surround-Delays").

![](_page_7_Figure_19.jpeg)

**Delay** 1.4ms…1.48s

Bestimmt die Länge der Delayschritte.

#### **Feedback** 0…100%

Bestimmt den Anteil des verzögerten Signals, das auf den Eingang des Delay-Effektes zurückgeführt wird. Kleinere Werte erzeugen demzufolge weniger Echos als größere Werte.

![](_page_8_Figure_7.jpeg)

**LFE LP** 10.9Hz...16.7kHz

Bestimmt die Trennfrequenz, unterhalb der das Effektsignal an den LFE-Kanalausgang (Sub Out 2 R) geleitet wird. Bei Erzeugung von sogenannten "5.1-Mischungen" ist eine Einstellung im Bereich um 80 Hz am sinnvollsten.

#### **Input HP** 10.9Hz...16.7kHz

Bestimmt die Hochpass-Trennfrequenz für die übrigen Effektsignale (außer dem LFE-Signal). Auf diese Weise kann unabhängig vom LFE-Kanal der Bassanteil für die restlichen Kanäle eingestellt werden.

![](_page_8_Figure_13.jpeg)

#### **FSL Volume**  $0...127$

Bestimmt die Lautstärke des Effektsignals für den linken Front Speaker-Ausgang (Main Out L).

#### **Delay ML** 0%...400%

Bestimmt die relative Verzögerung des Effektsignals in Bezug auf die unter **Delay** eingestellte Verzögerung.

![](_page_8_Picture_173.jpeg)

#### **FSR Volume**  $0...127$

Bestimmt die Lautstärke des Effektsignals für den rechten Front Speaker-Ausgang (Main Out R).

#### **Delay MR** 0%...400%

Bestimmt die relative Verzögerung des Effektsignals in Bezug auf die unter **Delay** eingestellte Verzögerung.

![](_page_8_Figure_26.jpeg)

### **CntrS Volume**  $0...127$

Bestimmt die Lautstärke des Effektsignals für den Center Speaker-Ausgang (Sub Out 2 L).

### **Delay S2L** 0%...400%

Bestimmt die relative Verzögerung des Effektsignals in Bezug auf die unter **Delay** eingestellte Verzögerung.

![](_page_9_Picture_160.jpeg)

### **Rear SL Volume**  $0...127$

Bestimmt die Lautstärke des Effektsignals für den linken Rear Speaker-Ausgang (Sub Out 1 L).

#### **Delay S1L**  $0\%...400\%$

Bestimmt die relative Verzögerung des Effektsignals in Bezug auf die unter **Delay** eingestellte Verzögerung.

![](_page_9_Picture_161.jpeg)

### **Rear SR Volume**  $0...127$

Bestimmt die Lautstärke des Effektsignals für den rechten Rear Speaker-Ausgang (Sub Out 1 R).

#### **Delay S1R** 0%...400%

Bestimmt die relative Verzögerung des Effektsignals in Bezug auf die unter **Delay** eingestellte Verzögerung.

## **5.1 D.Clk**

Dieser Surround Delay-Typ arbeitet genauso wie das **5.1 Delay**, mit der Ausnahme, dass die Verzögerungszeit zum Tempo des Q synchronisiert ist und sich in musikalisch sinnvollen Intervallen einstellen lässt. Lesen Sie dazu auch das Kapitel "Das Tempo".

![](_page_9_Figure_18.jpeg)

**Delay**  $1/128...8/4$ .

Bestimmt die Länge der Delayschritte in Noten. Ein"t" hinter der Zahl bezeichnet triolische, ein "." punktierte Noten.

![](_page_9_Picture_22.jpeg)

w Alle weiteren Parameter des **5.1 D.Clk**-Delays entsprechen denen des **5.1 Delays**.

# **Neue Bedienfunktionen**

# **Soundprogramm-Anwahl nach Kategorie**

Der Q bietet eine besondere Funktion zur Suche nach Klängen mit ähnlichem Charakter. Wenn Sie zum Beispiel nach Flächensounds suchen, wird der Q Ihnen nur diese Klänge anzeigen, während Sie mit dem Auswahlrad auf "die Suche gehen". Aus diesem Grund beinhaltet der Name eines Sound-Programms im Q zusätzlich vier Buchstaben, die seinen Klangcharakter definieren. Wie Sie diese Kategorie eingeben und abspeichern, ist ausführlich im Kapitel "Speichern von Programmen" im Bedienhandbuch des Q erläutert.

☞ **Begrenzen der Soundprogrammsuche auf eine bestimmte Kategorie:**

- 1. Drücken und halten Sie den **Shift**-Taster.
- 2. Wählen Sie eine Kategorie mit dem **Auswahlrad** aus. Auf der Anzeige sollte folgendes erscheinen:

![](_page_10_Picture_7.jpeg)

- 3. Lassen Sie den **Shift** Taster wieder los.
- 4. Fahren Sie mit dem **Auswahlrad** durch die Klangprogramme der gewählten Kategorie.

Während die Kategorie-Suchfunktion aktiv ist, scannt der Q automatisch den gesamten Speicher nach dem entsprechenden Sound-Typ. Dabei kann es zu kurzfristigen Wartezeiten kommen.

### ☞ **Ausschalten der Kategorie-Auswahl:**

- 1. Drücken und halten Sie den **Shift** Taster.
- 2. Drehen Sie das **Auswahlrad** im Uhrzeigersinn, bis die Anzeige folgendes darstellt:

[Sel. Category:----]

3. Lassen Sie den **Shift** Taster wieder los.

Pubie Kategorie-Auswahl verändert nicht die Programmnummern, sie filtert nur alle Klangprogramme, die nicht der gewählten Kategorie angehören. Deswegen erhöht sich die Nummer der Soundprogramme schneller, als Sie am **Auswahlrad** drehen.

# **Auswahl eines Instruments in der Multibetriebsart**

☞ **Zusätzlicher Bedienschritt zur Auswahl eines Instruments im Multimode:**

• Halten Sie in der Multibetriebsart den **Multimode**-Taster gedrückt und wählen Sie durch Drehen des roten **Auswahlrads** das gewünschte Instrument an.

# **Neue Parameter der Multibetriebsart**

**Panning** left 64...center...right 63

![](_page_11_Picture_4.jpeg)

Bestimmt die Position des angewählten Instrumentes im Stereopanorama. Die Einstellung left 64 bedeutet dabei ganz links, right 63 bedeutet ganz rechts. Wenn Sie den Klang in der Stereomitte platzieren wollen, wählen Sie die Einstellung center.

Mit dieser Funktion können Sie die Stereoausgänge des Q als Einzelausgänge nutzen, indem Sie ein Instrument entweder ganz nach rechts oder ganz nach links platzieren.

![](_page_11_Picture_7.jpeg)

w Bei Verwendung von Stereoeffekten wie beispielsweise den Delays erscheint bei extremen Rechts- oder Linkseinstellungen das Effektsignal trotzdem an beiden Ausgängen.

# **MIDI**

Die Multibetriebsart des Q bietet sehr umfangreiche Einstellmöglichkeiten im Bereich der MIDI-Funktionen. Das Q Keyboard lässt sich dadurch ideal als Masterkeyboard einsetzen.

Im Anhang dieses Bedienhandbuchs finden Sie eine graphische Übersicht über den MIDI-Signalverlauf innerhalb des Q.

![](_page_11_Figure_12.jpeg)

**Rx.Status** Off / Midi, nur Q Keyboard: Local / Loc.+Midi

**Rx.Status** ersetzt die Bezeichnung **Status** der früheren Betriebssysteme. Für weitere Informationen über die Funktion dieses Parameters lesen Sie bitte das Bedienhandbuch.

Beachten Sie, dass die Bezeichnung Keyboard durch Local ersetzt wurde (diese Einstellmöglichkeit finden Sie nur beim Q Keyboard)

**Tx.Status** Off / Direct / Sequencer / Seq.+Arp.

Bestimmt, wann die MIDI-Daten des entsprechenden Instruments über die MIDI-Out-Buchse gesendet werden.

- In der Einstellung off werden keine MIDI-Daten gesendet.
- In der Einstellung Direct werden alle erzeugten Tastatur- und Controller-Daten direkt zum MIDI-Ausgang gesendet.
- In der Einstellung *Sequencer* werden alle Noten-Daten gesendet, nachdem sie den Step Sequenzer durchlaufen haben.
- In der Einstellung Seq.+Arp. alle Noten-Daten gesendet, nachdem sie den Step Sequenzer und auch den Arpeggiator durchlaufen haben.

![](_page_12_Picture_1.jpeg)

**Pitchbend** Enable / Disable

Bestimmt, ob das angewählte Instrument Pitchbend-Daten empfängt und sendet (Enable) oder diese ignoriert (Disable).

**Modwheel** Enable / Disable

Bestimmt, ob das angewählte Instrument Modulationsrad-Daten empfängt und sendet (Enable) oder diese ignoriert (Disable).

![](_page_12_Picture_187.jpeg)

**Aftertouch** Enable / Disable

Bestimmt, ob das angewählte Instrument Aftertouch-Daten empfängt und sendet (Enable) oder diese ignoriert (Disable).

**Sustain** Enable / Disable

Bestimmt, ob das angewählte Instrument Sustainpedal-Daten empfängt und sendet (Enable) oder diese ignoriert (Disable).

![](_page_12_Figure_15.jpeg)

**Button 1&2** Enable / Disable

Bestimmt, ob das angewählte Instrument Daten der beiden Taster empfängt und sendet (Enable) oder diese ignoriert (Disable).

![](_page_12_Picture_19.jpeg)

Nur der Q Keyboard besitzt diese beiden Taster, die Rack-Version kann jedoch Button- Daten empfangen und verwerten.

#### **Program Change** Enable / Disable

Bestimmt, ob das angewählte Instrument Program-Change-Daten empfängt und sendet (Enable) oder diese ignoriert (Disable).

Mit diesen neuen Multiparametern können Sie sich schnell ein Live-Setup einrichten, bei dem beispielsweise nur bestimmte Klänge auf Controller-Daten reagieren oder nur einige Instrumente MIDI-Daten an externe Geräte senden sollen.

**Engine** Play / Mute / Solo

![](_page_12_Figure_26.jpeg)

Bestimmt, wie das angewählte Instrument in der Multibetriebsart reagiert.

- Play lässt das angewählte Instrument normal spielen.
- Mute schaltet das angewählte Instrument stumm.
- Solo schaltet alle anderen außer dem angewählten Instrument stumm.

Der Engine-Parameter kann auch über den Multimixer editiert werden.

### **Multi Mixer**

![](_page_13_Picture_7.jpeg)

Mit dem Multi Mixer lassen sich schnell die Lautstärken, Panoramaeinstellungen und Effektanteile aller 16 Instrumente anzeigen und graphisch ändern. Die Mute- und Solo-Funktion ermöglichen hierbei schnelle Änderungen des Multi-Setups. Sie finden den Multi Mixer im Multimenü hinter der Multi Volume-Seite. Die 16 horizontalen Segmente stehen für die 16 verfügbaren Instrumente der Multibetriebsart. Dabei zeigt ein kleiner "Cursor" unter dem entsprechenden Segment das zur Zeit ausgewählte Instrument an. Mit dem **Auswahlrad** können Sie zwischen Level- und VU-Modus wechseln.

### **Level-Modus**

Im Level-Modus lassen sich schnell und übersichtlich die u.a. Parameter der 16 Multi-Instrumente überprüfen und editieren. Mit dem linken Display-Regler wählen Sie den gewünschten Parameter aus, mit dem rechten Display-Regler ändern Sie dessen Wert. Sie können graphisch jederzeit die Werte aller 16 Instrumente vergleichen. Zur Verfügung stehen die folgenden Parameter:

- VOL zeigt die aktuelle Lautstärke der Multi-Instrumente an und kann stufenlos von 0...127 eingestellt werden.
- FX1 zeigt den aktuelle FX1-Mix der Multi-Instrumente an und kann stufenlos von 0...127 eingestellt werden.
- FX2 zeigt den aktuelle FX2-Mix der Multi-Instrumente an und kann stufenlos von 0...127 eingestellt werden.

#### **VU-Modus**

Der VU-Modus stellt graphisch alle eingehenden MIDI-Signale mit ihrer aktuellen Lautstärke in Balkenform dar, ähnlich der Anzeige eines Analyzers. So können Sie auf einen Blick ermitteln, welche Instrumente MIDI-Daten empfangen. Natürlich lassen sich auch im VU-Modus weiterhin die Parameter des Multi Mixers editieren. Zusätzlich zu den Parametern des Level-Modus stehen dabei die folgenden Parameter zur Verfügung:

- PAN stellt die aktuelle Panoramaposition des angewählten Instruments stufenlos von L64...Ctr...R63 ein.
- Eng stellt die Engine-Parameter des oben beschriebenen Menüparameter zur Verfügung (PLY/MUT/SOL).

يَكْتُ<br>Der Multi Mixer lässt sich während eines Live-Einsatzes des Q sehr gut einsetzen, um schnell und gezielt Instrumente einzublenden oder stummzuschalten.

## **Neue Parameter in der Modulations-Matrix**

#### **Control Delay**

Diese Funktion erlaubt die Verzögerung einer frei wählbaren Modulationsquelle über einen einstellbaren Zeitraum. Sie finden die Parameter des Control Delays in der Modulations-Matrix hinter den Modifiern. Weiterhin steht Control Delay als Standard-Modulationsquelle (M1S...M8S) zur Verfügung.

![](_page_14_Picture_93.jpeg)

#### **Ctr.Delay** 0...127

Bestimmt die Zeit, um die das unter **Source** ausgewählte Modulationssignal verzögert wird und zwar erst , nachdem eine Note ausgelöst worden ist. Davor werden alle Werte auf den ursprünglichen Wert gesetzt, so dass keine Sprünge hörbar sind.

![](_page_14_Picture_9.jpeg)

Beachten Sie, dass Control Delay als Modulations-Quelle (Source) in der Modulationsmatrix angewählt und auf ein entsprechendes Modulationsziel (Destination) geleitet werden muß.

#### **Source**

Wählt die Modulationsquelle aus, deren Signal verzögert werden soll. Eine Liste aller verfügbaren Modulationsquellen finden Sie im Bedienhandbuch des Q im Kapitel "Modulationsgeschwindigkeiten".

# **Neue Parameter im Globalmenü**

Einige Menüs wurden neu strukturiert, um eine bessere Übersichtlichkeit zu ermöglichen. Wenn nicht anders beschrieben, behalten die Parameter und ihre entsprechenden Einstellmöglichkeiten ihre bisherige Funktion.

![](_page_15_Figure_3.jpeg)

**Rx PraChange** Off / Num / Num+Bank

Legt fest, wie eingehende MIDI-Programm- und Bank-Wechsel- Befehle ausgeführt werden.

- Wenn Off angewählt ist, werden alle eingehenden Programm- und Bank-Wechsel-Befehle ignoriert.
- In der Einstellung Num reagiert der Q nur auf eingehende Programm-Wechsel-Befehle. Bank-Wechsel-Befehle werden ignoriert. Diese Einstellung eignet sich, wenn Sie nur mit einer Soundbank arbeiten wollen.
- In der Einstellung Num+Bank reagiert der Q auf eingehende Programm- und Bank-Wechsel-Befehle. Diese Einstellung wird für den normalen Betrieb des Q empfohlen.

**Tx PrgChange** Off / Num / Num+Bank

Legt fest, welche MIDI-Programm- und Bank-Wechsel-Daten der Q über die MIDI-Out-Buchse sendet.

- Wenn Off angewählt ist, werden keine Programm- und Bank-Wechsel-Befehle gesendet.
- In der Einstellung Num sendet der Q nur Programm-Wechsel-Befehle beim Ändern eines Soundprogramms. Bank-Wechsel-Befehle werden nicht gesendet.
- In der Einstellung Num+Bank sendet der Q sowohl Programm- als auch Bank-Wechsel-Befehle beim Anwählen eines Soundprogramms.

**Mix In to** Off, Aux, Inst.1...4 FX, Main Out, Sub Out 1, Sub Out 2

![](_page_15_Picture_18.jpeg)

Mit diesem Parameter können Sie ein externes Audiosignal auf direktem Weg durch die Effektsektion des Q schicken, ohne eine Note über MIDI zu triggern. Dabei stehen Ihnen verschiedene Möglichkeiten zur Verfügung:

- Off bedeutet, dass ein externes Signal nicht durchgeschleift wird.
- Aux bedeutet, dass ein externes Signal auf den internen Audio-Bus geleitet wird. So können Sie dieses Audiosignal zum Beispiel als Analysesignal für den Vocoder oder als Eingangssignal für den Ringmodulator der 5FX nutzen. Lesen Sie hierzu auch das Kapitel "Effekte".
- Inst.1 FX...Inst.4 FX bedeutet, dass ein externes Signal über den entsprechenden Effektbus der Instrumente **1** bis **4** geroutet wird und dann am entsprechenden physikalischen Audioausgang erscheint.
- Main Out bedeutet, dass ein externes Signal direkt auf den **Main Out** und den **Digital Out** geleitet wird.
- Sub Out1 bedeutet, dass ein externes Signal direkt auf die **Sub Out 1**-Buchsen geleitet wird.
- Sub Out2 bedeutet, dass ein externes Signal direkt auf die **Sub Out 2**-Buchsen geleitet wird.

### **Mix Level** 0...127

Bestimmt die Lautstärke des unter **Mix In to** eingestellten Audiosignals.

## **Die HMT Funktion des Q**

Die Stimmung des Q ist nicht statisch, sondern dynamisch. Sie passt sich selbsttätig an, je nach dem Verlauf der Musik. Das hat folgenden Grund:

Quint- und Terzintervalle sollten nach bestimmten idealen Frequenzverhältnissen gestimmt sein. Die Quinte im Frequenzverhältnis 3 : 2, die große Terz im Frequenzverhältnis 5 : 4. Insbesondere Dur-Dreiklänge klingen dann sehr stark und überzeugend. Dazu müssen aber die Frequenzen zu bestimmten Positionen gesteuert werden.

![](_page_17_Figure_4.jpeg)

Die waagerechte Linie stellt das Niveau der temperierten Stimmung dar. Bei reiner Stimmung positioniert der HMT-Modus die Frequenzen teilweise höher, teilweise tiefer. Die Zahlenwerte zeigen in Cents an, um wie viel tiefer oder höher die Position als bei temperierter Stimmung ist (Ein temperierter Halbton umfasst 100 Cents).

In guten Orchestern passen sich die Instrumentalisten per Gehör gegenseitig an, damit die verschiedenen Töne eines Akkordes möglichst rein zueinander stimmen. So ähnlich macht es der Waldorf Q auch. Nur benutzt er dazu nicht seine Ohren, sondern einen intelligenten Programmbestandteil innerhalb seines Betriebssystems, eben die HMT-Funktion (Hermode Tuning).

Eine hohe Reinheit ist jedoch nicht alles. Wichtig ist auch, dass die Umstimmungen möglichst unhörbar ablaufen und dass das Resultat kompatibel zu der üblichen gleichstufigen Stimmung ist. Da man nicht alle Forderungen gleichzeitig optimal erfüllen kann, lassen sich bei der HMT-Funktion verschiedene "Modes" und diese wiederum in verschiedenen Reinheitsgraden zwischen 100 % (maximaler Aussteuerung) und 0 % (gleichstufiger Stimmung) anwählen. Auch praktische Gründe sprechen dafür. Im Zusammenspiel mit gleichstufig gestimmten Instrumenten klingt ein Reinheitsgrad von ungefähr 70 % sehr angenehm. Das folgende Diagramm zeigt Frequenzpositionen bei unterschiedlicher Reinheitsvorwahl.

![](_page_17_Figure_8.jpeg)

Unterschiedliche Reinheitsstufen am Beispiel eines C-Dur-Akkordes. Die Variante "0%" stimmt mit der konventionellen temperierten Stimmung überein.

**Pulper Q bietet eine übergeordnete HMT-Funktion im Globalmenü. Zusätzlich können Sie** innerhalb des Oszillator-Editier-Menüs die HMT-Funktion für jeden einzelnen Sound an- oder ausschalten.

Sie erreichen die globalen Parameter der HMT-Funktion, indem Sie das Globalmenü aufrufen und mit dem Auswahlrad die entsprechenden Seiten anwählen.

**HMT Tune Mode** tempered / HMT tonal / HMT 3/5 / HMT 3/5ref / HMT 3/5/7 / Import

![](_page_18_Picture_5.jpeg)

HMT stimmt den Q dynamisch und passend zur jeweils gespielten Musik. Sie erreichen damit einen wärmeren Klang, der sich in strahlenden Höhen und knackigen Bässen äußert.

Die HMT-Funktion innerhalb des Q bietet folgende Einstellmöglichkeiten:

- tempered ist die normale gleichstufige Stimmung elektronischer Tasteninstrumente. HMT ist hierbei nicht aktiv.
- HMT tonal stimmt verschiedene Tonarten unterschiedlich rein, bietet also eine Art "Tonartcharakter". Wenn Sie nur auf den weißen Tasten spielen, wird über kurz oder lang entschieden, dass C-Dur im Mittelpunkt steht und diese Tonart relativ rein dargeboten, ein unmittelbar eingeflochtener Ab-Dur-Akkord dagegen etwas unreiner (aber immer noch besser als gleichstufig temperiert). Bleiben Sie nun in Ab-Dur, so wird diese Tonart nach kurzer Zeit zur reinsten erklärt. Wenn Sie polyphone Musik lieben, ist das ein sehr passender und angenehm klingender Modus, der außerdem mit sehr geringen Umstimmwerten arbeitet.
- HMT 3/5 erzeugt Terzen und Quinten mit hohem Reinheitsgrad. In kritischen Fällen wird jedoch die Reinheit etwas zurückgenommen zugunsten möglichst unhörbarer Umstimmungen.
- HMT 3/5ref arbeitet wie HMT3/5, jedoch kompromissloser. Deswegen ist es auch nur mit einem Reinheitsgrad von 100 % sinnvoll, als Referenzstimmung.
- HMT 3/5/7 bietet zusätzlich zu Terzen- und Quintenreinheit noch die sogenannte "Naturseptime" in Dur-Sept-Akkorden. Beispielsweise das Intervall G-F in den Akkorden G-H-F oder G-H-D-F oder G-H-D-F-A. Bei Musik, in der solche Akkorde als Haltepunkte vorkommen, klingt dieser Modus sehr schön. Er ist allerdings manchmal mit starken Umstimmungen verbunden, da die Naturseptime ungefähr 1/3 Halbton tiefer gestimmt als temperiert ist. Das folgende Diagramm zeigt die entsprechenden Frequenzpositionen eines Dur-Sept-Akkordes:

![](_page_19_Figure_1.jpeg)

Die sehr tiefe Position der Naturseptime als Ton F im Akkord G-H-D-F

• Import akzeptiert den Empfang verschiedener MIDI-Tuning Formate, z.B. Octave Scale Tuning (GM Level 2) oder Single Note Re-Tuning via MIDI. Wählen Sie diese Einstellung, wenn der Q auf diese Tuning-Formate reagieren soll.

**HMT depth** 000%...100%

Stellt den Reinheitsgrad der HMT-Funktion stufenlos ein. Ein Wert von 100% bedeutet eine maximale Aussteuerung, während 0% die normale gleichstufige Stimmung erzeugt. Im Zusammenspiel mit gleichstufig gestimmten Instrumenten klingt ein Reinheitsgrad von ungefähr 70 % sehr angenehm.

#### **HMT MIDI Export** of / on

HMT MIDI Export on

Bestimmt, ob die durch HMT veränderten Noten auch über die MIDI-Out-Buchse an angeschlossene Instrumente ausgegeben wird. Die entsprechenden MIDI-Daten werden dabei als Octave Scale Tuning gesendet.

![](_page_19_Picture_9.jpeg)

Beachten Sie, dass das angeschlossene Instrument in der Lage sein muss, die entsprechenden Daten auszuwerten. Lesen Sie hierzu die Bedienanleitung des angeschlossenen Instruments.

# **Tune Mode-Parameter im Oszillator-Editier-Menü**

![](_page_19_Figure_12.jpeg)

Sie erreichen den Tune-Mode-Parameter eines Sounds, indem Sie im Oszillator-Editier-Menü mit dem Auswahlrad den Menüpunkt **Tune Mode** aufrufen.

Folgende Einstellmöglichkeiten stehen zur Auswahl:

- tempered ist die normale gleichstufige Stimmung elektronischer Tasteninstrumente. HMT ist hierbei nicht aktiv.
- <sup>g</sup>lobal übernimmt hierbei den unter **Tune Mode** im Global-Menü eingestellten HMT-Modus.

# **Weitere Funktionen**

# **MIDI Indikator**

Die LED des **Peek**-Tasters dient als Indikator für eingehende MIDI-Signale. Sobald der Q MIDI-Signale empfängt, blinkt die LED.

# **Löschen des internen Speicherinhaltes**

Durch Halten des **Multi**-Tasters während dem Einschaltvorgang können Sie den gesamten Speicherinhalt ihres Q löschen. Alle Programme werden dabei auf ihre Init-Einstellungen gesetzt.

n **Achtung – Bei diesem Vorgang verlieren Sie alle ihre gespeicherten Programme. Sichern Sie vor dem Löschen des Speicherinhaltes deshalb unbedingt Ihre Programme.**

# **Empfang von Sound-Dumps des Waldorf microQ**

Der Q ist in der Lage, Sounds des microQ via MIDI-Dump zu empfangen. Zum Thema Sound-Dump (SysEx) lesen Sie bitte das Kapitel "Systemexklusive Datenübermittlung" im Bedienhandbuch Ihres Q oder microQ.

# **Tipps zum Einrichten des Vocoders**

### ☞ **Einrichten eines Vocoder-Setups**

- 1. Verbinden Sie den Audio-Eingang des Q mit einem geeigneten Klinken-Kabel (in der Praxis hat sich ein sogenanntes Y-Kabel bewährt, welches eine Stereoklinke auf zwei Monoklinken führt) mit der gewünschten Signalquelle (Mischpult, CD-Player, DAT-Player etc.). Beachten Sie, dass Sie für ein Mikrophon einen geeigneten Vorverstärker verwenden.
- 2. Bei Bedarf können Sie mit dem **Input Gain**-Parameter im Globalmenü die Eingangsempfindlichkeit nachregeln. Lesen Sie hierzu "Input Gain" im Kapitel "Globalparameter" im Bedienhandbuch des Q.
- 3. Stellen Sie das gewünschte Sound-Programm ein. Die besten Ergebnisse erzielen Sie bei Verwendung eines Pad- oder String-Sounds.
- 4. Wählen Sie für Effekt-Einheit 1 oder 2 den Vocoder an und initialisieren Sie dessen Einstellungen durch gleichzeitiges Drücken von **Shift** und dem entsprechenden Effekt-Edit-Taster.
- 5. Starten Sie die Wiedergabe des externen Signals und triggern Sie eine oder mehrere Noten des Q. Sie sollten nun den Vocoder-Klang hören. Sprache und perkussive Loops eigenen sich besonders gut.
- 6. Experimentieren Sie mit verschiedenen Einstellungen der Vocoder-Parameter.

# **Introduction**

Have fun with all of the new features and possibilities that the 3.0 software enables on your Q Keyboard or Q Rack! To ensure that you make full use of its features, please read the following chapters of this short manual addendum. This addendum is written with the assumption that you are already familiar with the Q. Should this not be the case, please refer to the regular manual. This addendum is intended for the keyboard as well as the rack version. Any differences between the two will be noted.

# **Development OS 3.0**

![](_page_21_Picture_101.jpeg)

Waldorf Electronics is not liable if this manual contains erroneous information. The contents of this manual may be updated at any time without prior notice. We made every effort to ensure the information herein is accurate and that the manual contains no contradictory information. Waldorf extends no guarantees in regard to this manual other than those required by local law.

This manual or any portion of it may not be reproduced in any form without the manufacturer's express written consent.

Waldorf Electronics GmbH, Schloß Ahrental, D-53498 Sinzig, Germany

# **OS 3.0 – All new features**

### **PPG Filter**

The legendary lowpass filter of the PPG Wave 2.3 synthesizer for gorgeous lead und stunning bass sounds.

### **New Effect Types**

The FX section offers the new Reverb, a syncronisable 16-times Tap Delay and 2 Surround-Delays for real 6-channel-Mixes.

### **HMT**

The Realtime Tuning Function (well known from the Waldorf Microwave and Wave) is now available for the Q synthesizer – global or per sound.

### **Multimode Mixer**

Offers an overview of all important Multimode parameters and makes editing very easy.

### **New MIDI Input/Output Routing**

A completly redesigned MIDI Input and Output Routing let you make very complex live and sequencer arrangements.

### **Control Delay**

Delays a selected modulation source.

### **Direct Mix Input**

Accepts an external audio signal into the FX section of the Q without any loss of voices.

### **Search-by-Category**

Fast-Find function for all the different sound categories.

### **New edit functions**

Many new edit functions and revisions of menu parameters help you to program the Q as fast as possible.

# **New Filter Type**

# **PPG LP Lowpass**

The PPG LP is a resonance lowpass filter with a slope rate of 12dB per octave. Its characteristics were modeled after the legendary PPG Wave synthesizer and its integrated SSM 2044 chip. The resonance of the SSM 2044 had a very special tonal character, which has not been implemented in this way in any other filter circuit or IC. If you have the chance to directly compare the original with the Q, you will find the resonance (or Emphasis, as it's called in the PPG) of both to be nearly identical.

# **New Effect Types**

# **Reverb**

The Reverb effect is probably the most widely used effect in music production. It is used to add a realistic ambience to clean and dry audio recorded in a studio. Very complicated mathematical algorithms are needed to simulate the complexity of a natural reverb. As a result, good reverb processors are very expensive. The Q's reverb effects don't intend to simulate the perfect natural room, rather they are an addition to the  $Q<sup>'</sup>$ s sound synthesis to make it more 3 dimensional and expressive.

![](_page_23_Figure_7.jpeg)

### **HighPass** 0…127

Determines the frequency where the lower frequency parts are divided from the effect signal. This parameter works in the same way as the highpass filter in the Q's sound synthesis. A natural reverb doesn´t produce all frequencies equally so the highpass cuts the lower frequencies to produce a more realistic reverb effect.

#### **Lowpass** 0…127

Determines the frequency where the higher frequency parts are divided from the effect signal. This parameter works in the same way as the lowpass filter in the Q´s sound synthesis. A natural reverb doesn´t produce all frequencies equally so the lowpass cuts the higher frequencies to produce a more realistic reverb effect.

![](_page_23_Picture_143.jpeg)

### **Predelay** 0...300ms

Determines the delay in milliseconds between the direct sound and the reverb effect output. A natural reverb contains a reflexion which is heard later than the original signal. The predelay determines this delay so that the reverb is separated from the original sound. Lower settings connect the reverb more to the original signal while higher settings separate the effect signal to produce a more spatious sound.

#### **Diffusion** 0...127

Determines the consistency of different room materials. Lower settings produce a cold strong reflection like a metal or tile wall. Higher settings make a warm and thick reverb as if the signal were reflected by a uneven surface. Settings above 100 change the room characteristic even further.

![](_page_24_Picture_118.jpeg)

**Size**  $3m...30m$ 

Determines the length of the longest room side in meters. Lower settings simulate a normal room while higher settings simulate a big hall or church.

#### **Shape** 0...127

Changes the characteristic of the reverb. In most effect units you can select different rooms and reverb types like plate or echo chamber. The **Shape** parameter enables stepless changes of these reverb types. Lower settings simulate a more natural reverb while higher settings simulate a plate reverb.

![](_page_24_Picture_119.jpeg)

**Decay** 0…127

Determines the length of the reverb reflections. To simulate a big room choose higher Decay settings, to simulate a smaller room choose lower settings.

#### **Damping** 0...127

Determines how fast the room simulation dampens the higher reverb frequencies. Higher frequencies are not dampened not as much as lower frequencies. This phenomenon makes a natural echo sound somewhat hollow. Higher values of the Damping parameter mean more high frequencies will be dampened.

# **Tap Delay**

Like the normal delay the Tap Delay produces echoes of the input signal. You can control volume and panorama by up to 16 delay steps allowing you to create very complex and rhythmic sound structures. The Tap Delay is synced automatically to the Q´s tempo. Please refer to the chapter "The Tempo" in the Q manual.

![](_page_25_Figure_3.jpeg)

**Delay**  $1/128...8/4$ .

Sets the length of the Delay taps in note values. A "t" behind the number means a triplet note value while a "." behind it means a dotted note.

#### **Feedback** 0…100%

Controls the amount of signal that is routed back into the Delay line. Lower values therefore produce fewer echoes than higher values.

![](_page_25_Picture_10.jpeg)

#### **Swing Factor** 0...100%

Changes the timing of the Offbeat Delay. A setting of 50% doesn´t change the timing while lower or higher settings spread the delay time forwards or backwards.

### **Selection and Editing of the Delay Taps**

Single taps are chosen with the left display dial while the right display dial change its corresponding value. You can see the selected tap displayed as a number in the left corner. The current value of this tap is simultaneously shown in the right display corner. Additionally, a blinking cursor marks the position of the chosen tap. As you will see, all values are shown in the lower display line. You can switch between the volume and panorama page with the red dial.

![](_page_25_Figure_15.jpeg)

### **Volume -**, 0…7

Determines the volume of the choosen delay tap. A **–** switches the corresponding step off.

![](_page_25_Picture_170.jpeg)

**Panorama** left / center / right

Determines the panorama or stereo spread of the choosen delay step. In the lower display line you can change all panorama settings to **c** (center), **l** (left) or **r** (right).

![](_page_25_Picture_23.jpeg)

#### **Feedback Ducking** off, 1...3

Dampens the feedback signal generated by the delay effect. A setting of off doesn't dampen the feedback signal at all, while higher values generate a heavier dampening effect.

# **Surround Delay Types**

#### $\Box$  The Surround Delay Types are only available on the FX2 unit.

Along side current wide-spread use of stereo recording technology, multiple channel recording techniques have recently established themselves particularly in film audio. Thanks to the rise of DVD, consumer expectations of audio in general have increased. Music-only recordings done as surround productions are not unusual anymore. For this reason, the effects in the Q have been expanded to include two Surround Delays.

The term  $.5.1$ " means that 6 channels will be supported at the same time; 2 front speakers, 2 rear speakers, and one center channel speaker build up the normal 5 tone channels (5.x) where the loudspeakers surround the listener in a circle. The sixth channel supports the so-called LFE channel (Low Frequency Effects) which is almost always connected to a subwoofer (x.1).

To use the full performance of the surround delays please connect the Q´s audio outputs to your mixing unit or to a special surround amplifier as follows:

### **EXECUTE:** Output setup of the Q when using the surround delays:

- Main Out L+R outputs the signal for the front speaker  $L+R$
- Sub Out 1 L+R outputs the signal for the rear speaker L+R
- Sub Out 2 L outputs the signal for the center speaker
- Sub Out 2 R outputs the LFE signal for the subwoofer

### **5.1 Delay**

This delay type produces different echoes of the input signal and sends them to the corresponding audio outputs of the Q (refer to the text above).

![](_page_26_Figure_15.jpeg)

**Delay** 1.4ms…1.48s

Sets the length of the SurroundDelay in milliseconds.

#### **Feedback** 0…100%

Controls the amount of signal that is routed back into the Delay line. Lower values therefore produce fewer echoes than higher values.

![](_page_26_Picture_165.jpeg)

### **LFE LP** 10.9Hz...16.7kHz

Determines the crossover frequency below which the effect signal is routed to the LFE channel output (Sub Out 2 R). If you want to make a typical  $n=5.1$  mix" a setting of 80 Hz is recommended.

**Input HP** 10.9Hz...16.7kHz

Determines the highpass crossover frequency for all effect signals except for the LFE. The **Input HP** is used to adjust the bass frequencies for all channels independently from the LFE channel.

![](_page_27_Figure_6.jpeg)

#### **FSL Volume**  $0...127$

Determines the volume of the effect signal for the left Front Speaker (Main Out L).

#### **Delay ML**  $0\%...400\%$

Determines the relative delay of the effect signal pertaining to the setting of the **Delay** parameter.

![](_page_27_Picture_196.jpeg)

#### **FSR Volume**  $0...127$

Determines the volume of the effect signal for the right Front Speaker (Main Out R).

#### **Delay MR** 0%...400%

Determines the relative delay of the effect signal pertaining to the setting of the **Delay** parameter.

![](_page_27_Picture_197.jpeg)

#### **CntrS Volume**  $0...127$

Determines the volume of the effect signal for the Center Speaker (Sub Out 2 L).

**Delay S2L**  $0\%...400\%$ 

Determines the relative delay of the effect signal pertaining to the setting of the **Delay** parameter.

![](_page_27_Picture_198.jpeg)

**Rear SL Volume**  $0...127$ 

Determines the volume of the effect signal for the left Rear Speaker (Sub Out 1 L).

**Delay S1L**  $0\%...400\%$ 

Determines the relative delay of the effect signal pertaining to the setting of the **Delay** parameter.

### RearSR V.!Delay S1R  $100.0 \times$

#### **Rear SR Volume**  $0...127$

Determines the volume of the effect signal for the right Rear Speaker (Sub Out 1 R).

**Delay S1R** 0%...400%

Determines the relative delay of the effect signal pertaining to the setting of the **Delay** parameter.

# **5.1 D.Clk**

This surround delay type is similar to the **5.1 Delay**. With this delay type, the delay time is synchronized to the Q´s internal tempo. For more information about tempo settings refer to the chapter "The Tempo" in the manual.

![](_page_28_Picture_107.jpeg)

**Delay**  $1/128...8/4$ .

Sets the length of the delay tap in note values. A  $n t''$  behind the number means a triplet note value while a  $\mu$ ." Behind means a dotted note.

w All other parameter of the **5.1 D.Clk** Delay are identical to the **5.1 Delay**.

# **New operation functions**

# **Category Search**

The Q offers a special function to enable easy searches for sounds of similar categories. If you're searching for pad sounds, only these sounds will be displayed as you scan the storage banks with the red dial. To accomplish this each sound contains 4 extra digits in the sound name to define its sound category. Further details about how to change a sound's category are described in the Q's User Manual in the corresponding chapter.

### Searching for a special sound categroy:

- 1. Hold down the **Shift** button
- 2. Chose a category with the red dial. The following message shows up on the display:

![](_page_29_Picture_157.jpeg)

- 3. Release the **Shift** button
- 4. Use the red dial to scroll through the patches of the selected category

 $\Box$  With the category search function activated, the Q scans its entire storage bank for only those type of sounds. This can lead to short waiting periods.

### **EF** Switching off Category Search:

- 1. Hold down the **Shift** button.
- 2. Turn the red dial clockwise until the display shows:

![](_page_29_Picture_14.jpeg)

3. Release the **Shift** button.

**Published Category Search doesn't change any program numbers. It only filters out all patches not** belonging to the selected category. Scrolling through patches with this function is much faster because only patches belonging to the selected category are visible.

### **Selecting an Instrument in Multimode**

**EXECUTE:** Additional operational step for selecting an instrument in Multimode:

• Hold down the **Multimode** button and choose the desired instrument with the red dial while being in Multimode.

# **New parameter in Multimode**

**Panning** left 64...center...right 63

![](_page_30_Figure_4.jpeg)

Determines the panning position of the selected instrument. The setting *left 64* stands for full left, right 63 for full right. In case you want to have the sound in the mid position select center.

With this function you can set the stereo outputs of the Q to mono outputs by selecting the full left or full right position for the panning.

![](_page_30_Picture_7.jpeg)

If if stereo effects are active, e.g. delay, the effect will still sound in both outputs even if the basic sound is set to full left or full right.

# **MIDI**

The Multimode of the Q offers various settings for Midi functions. This allows the Q Keyboard to be used as the perfect Masterkeyboard. In the appendix of this manual you will find a graphical overview of the Q's Midi-Signalflow.

![](_page_30_Figure_11.jpeg)

**Rx.Status** Off / Midi, only Q Keyboard: Local / Loc.+Midi

**Rx Status** supercedes the term **Status** of older OS Versions. For further information about this function please read the chapter "Multimode" in the  $Q$  manual.

 $\Box$  The term Keyboard is replaced by the term Local.

**Tx.Status** Off / Direct / Sequencer / Seq.+Arp.

This parameter determines the data being transmitted via the Midi Out Port.

- With the setting off, no Midi data will be transmitted.
- Direct will send all keyboard and controller data directly to the Midi Out.
- The setting *Sequencer* will transmit all data after passing through the step sequencer.
- The setting  $Seq. + Arp$  will transmit all data after passing through the step sequencer and the arpeggiator.

![](_page_30_Figure_23.jpeg)

**Pitchbend** Enable / Disable

Determines whether the chosen instrument transmits and receives pitchbend data (*Enable*) or not (Disable).

**Modwheel** Enable / Disable

Determines whether the chosen instrument transmits and receives modwheel data (*Enable*) or not (Disable).

![](_page_31_Figure_4.jpeg)

**Aftertouch** Enable / Disable

Determines whether the chosen instrument transmits and receives aftertouch data (Enable) or not (Disable).

**Sustain** Enable / Disable

Determines whether the chosen instrument transmits and receives sustain pedal data (Enable) or not (Disable).

![](_page_31_Picture_202.jpeg)

**Button 1&2** Enable / Disable

Determines whether the chosen instrument transmits and receives button data (Enable) or not (Disable).

 $\Box$  These buttons are available for the Q Keyboard only. The Q rack is able to receive the button data.

### **ProgramChange** Enable / Disable

Determines whether the chosen instrument transmits and receives program change data (*Enable*) or not (Disable).

With this new Multimode parameters you can quickly create a live setup with only certain instruments reacting to controller data. You can also define which instruments transmit Midi data and which do not.

**Engine** Play / Mute / Solo

![](_page_31_Figure_22.jpeg)

This parameter activates or deactivates an instrument.

- Play will cause the instrument to play normally.
- Mute will mute the selected instrument.
- Solo mutes all other instruments apart from the one chosen.

![](_page_31_Picture_27.jpeg)

The settings for the Engine parameter are also present in the Multi Mixer.

# **Multi Mixer**

![](_page_32_Picture_2.jpeg)

The Multi Mixer offers fast graphical editing of Volume, Panning and Effect Send for all 16 instruments. The Mute and Solo functions enable fast and intuitive changes to the Multi setup. The Multi mixer is found after the Multi Volume Menu. The 16 horizontal segments represent the 16 available instruments. A small cursor below the corresponding segment indicates the chosen instrument. With the red dial you can switch between Level Mode and VU Mode.

#### **Level Mode**

In Level Mode the settings for all 16 instruments can be quickly edited. The left display knob selects the desired parameter. The right display knob changes the value. You can easily compare values for all 16 instruments at the same time. The following parameters are available:

- Vol shows the actual volume of the instruments in Multimode. Here the volume can be changed infinitely variable from  $\theta$  to 127
- $FX1$  shows the FX1 Mix Level of the Multi Instruments. It can be changed infinitely variable from 0 to 127.
- $FX2$  shows the FX2 Mix Level of the Multi Instruments. It can be changed infinitely variable from 0 to 127.

#### **VU Mode**

The VU Mode graphically shows all incoming Midi signals and current signal volume as a bargraph (like on a signal analyzer.) This allows you to check which instruments are receiving Midi messages. All of the Multimode parameters can be changed in VU Mode. In addition to the Level Mode parameters, the following parameters are also available:

- PAN sets the panorama position infinitely variable from  $0$  to  $127$
- ENG sets the Engine parameter as described above (PLY/MUT/SOL)

;  $\frac{1}{2}$  The Multi Mixer offers the possibility to mute or unmute instruments during a live performance.

# **New Parameter of the Modulation Matrix**

### **Control Delay**

This function offers a delay of a user-selected modulation source during a certain time period. This parameter can be found in the Modulatin Matrix after the Modifiers. Additionally the Control Delay can be used as Standard Modulation Source (M1S…M8S).

![](_page_33_Figure_4.jpeg)

### **Ctr.Delay** 0...127

Determines the amount of time delaying the selected modulation signal after a note is triggered. Previously, values would be reset to their default value. With this update, parameter changes are now audible.

![](_page_33_Picture_8.jpeg)

Please note that the Control Delay must be set as the Modulation Source in the Modulation Matrix for the Modulation Destination to be affected.

#### **Source**

Selects the Modulation Source (and correspondingly its signal) which will be delayed. A list of all available Modulation Sources can be found in the Q Operating Manual in the chapter "Modulation Speed".

# **New Parameter in the Global Menu**

Some of the menus are new structured to give you a better overview. If there is no additional explanation, the parameters work like described in the Q manual.

![](_page_34_Figure_3.jpeg)

**Rx PrgChange** Off / Num / Num+Bank

Determines how incoming Midi Program and Bank Changes will be handled.

- Incoming program and bank changes will be ignored if Off is selected.
- If Num is selected, the  $Q$  only reacts to incoming program change commands. Bank change messages will be ignored. This setting can be used in case you wish to work with only one sound bank.
- With  $Num+Bank$  being active the Q reacts to program as well as bank changes. This setting is recommended for normal use.

### **Tx PrgChange** Off / Num / Num+Bank

Determines the Midi Program and Bank Changes that the Q will send through its Midi Out ports.

- If Off is selected, no program and bank change commands will be send.
- When set to Num the  $Q$  only sends program change messages. Bank change messages won't be send.
- The setting  $Num+Bank$  will cause the Q to send program as well as bank change messages when selecting programs.

**Mix In to** Off, Aux, Inst.1...4 FX, Main Out, Sub Out 1, Sub Out 2

![](_page_34_Figure_17.jpeg)

This parameter allows you to send an external audio signal directly into the Q's effect section without the need of a note trigger.

No external audio signal will be routed throught the Q with Off being selected

- Aux will route an external signal into the internal audio bus of the Q.
- Inst.1 FX...Inst.4 FX will route an external signal into the effect sections of instruments 1…4 and to the corresponding audio output.
- Main Out will route an external signal directly to the Q's Main Out or the Digital Out.
- Sub Out 1 will route an external signal directly to the Q's Sub Out 1.
- Sub Out 2 will route an external signal directly to the Q's Sub Out 2.

#### **Mix Level** 0...127

Determines the volume of the audio signal selected in the **Mix In to** menu.

# **The HMT function**

The tuning of the Q is not static, but rather dynamic. It adjusts itself depending on the content of the music. This is done for the following reason:

As an alternative to "tempered" or normal tuning, fifth and third intervals can also be tuned to certain ideal frequency ratios: the fifth to a ratio of 3:2, the major third to 5:4. Major triads will then sound very strong and convincing. Achieving this requires sound frequencies (pitches) to be altered. This effect is known as "scaled tuning."

![](_page_36_Figure_4.jpeg)

The horizontal line shows the levels of the tempered tuning. With clean (i.e. scaled) tuning HMT changes the frequencies to values that are partly higher or partly lower. The values are shown in cents and show how much higher or lower the position is (a tempered semitone has 100 cents).

In good orchestras the musicians adjust their intonation to achieve the best clean sounding chords. The HMT Mode in the Q works nearly the same way. The Q doesn't use its "ears,"however. It uses an intelligent program that's part of its operating system: the HMT function.

The clarity and presence derived from scaled tuning isn't everything. Compatibility with normal tempered tuning is equally important – the key being that the changes need to be nearly inaudible. As all tuning requirements cannot be satisfied simultaneously with one HMT setting, different HMT Modes can be selected. Furthermore, degrees of effect between  $0\%$  and  $100\%$  can be selected. Practical experience has proven that when playing with other tempered instruments, a degree of 70% sounds quite pleasing. The following diagram shows the frequency positions with different HMT Mode settings.

![](_page_36_Figure_8.jpeg)

Different degrees of effect are shown with the c major chord. The setting of 0% is equivalent to tempered tuning.

The Q offers a global HMF function in its **Global Menu**. The HMT Function can be activated or deactivated for each sound in the corresponding **Oscillator Edit menu**.

The global HMT Functions can be selected by entering the Global Menu and selecting the HMT Menus with the red dial.

**HMT Tune Mode** tempered / HMT tonal / HMT 3/5 / HMT 3/5ref / HMT 3/5/7 / Import

![](_page_37_Picture_147.jpeg)

HMT tunes the Q dynamically to fit the music being performed. This leads to a warmer, more pleasant sound, with clean highs and precise bass sounds.

The HMT function in the Q offers the following settings:

- Tempered is the normal default tuning used in most electronic instruments. HMT is not active.
- HMT tonal tunes keys to different degrees of scaled tuning and delivers a "key signature character". When playing mostly white keys, c major will be the main focus and tuning will be scaled to that chord. An A major chord that is played immediately after material in C major (and is therefore subject to C major scaled tuning) will be affected somewhat by the scaled tuning effect, but will not sound completely tempered. If you continue in A major, the Q will recognise A major as the scaled tuning reference. The chord A major then becomes the reference chord upon which the HTM alters that sound's tuning. If you normally play polyphonic music, this mode will sound pleasing to your ears. This mode works best with lower tuning values.
- HMT 3/5 creates thirds and fifths with a high scaled tuning affect. In extreme cases (for example when the chord played does not contain thirds or fifths) the scaled tuning effect will be reduced resulting in nearly inaudible tuning changes.
- HMT 3/5ref works like HMT 3/5 but does not reduce the scaled tuning effect in extreme cases like HMT 3/5 does. Using this Mode only makes sense with a scaled tuning value of 100%.
- HMT 3/5/7 affects the "natural seventh" with the HMT tuning affect in addition to the third and fifth. An example would be the interval G-F in chords like G-B-F or G-B-D-F or G-B-D-F-A. This effect is most pleasing in music that is based primarily around this chord structure. This mode can be associated with significant detunings since the scaled "natural seventh" is about 1/3 semitone deeper than in tempered tuning. The following picture shows the corresponding frequency positions in a major seventh chord.

![](_page_38_Figure_1.jpeg)

The down-tuned position of the natural seventh as tone F in the chord G-B-D-F

• Import accommodates different note tuning formats like octave scale tuning (GM Level 2) or single note retuning through Midi. Take this setting when the Q should react to incoming tuned scales.

#### **HMT depth** 000%...100%

Determines the degree of impact of the HMT function. A value of 100% results in a maximum scaled tuning effect, while 0% changes nothing, resulting in completely normal tempered tuning. When playing with other unaffected instruments (i.e. instruments using tempered tuning) a degree of 70% sounds pleasing.

#### **HMT MIDI Export** of / on

![](_page_38_Picture_8.jpeg)

This function determines whether notes retuned by HMT will transmit that tuning information via the Midi Out port to other connected MIDI instruments. With HMT MIDI Export turned on, Midi data will be sent as Octave Scale Tuning.

![](_page_38_Picture_10.jpeg)

Please note that the connected MIDI instrument must be able to correctly interpret the incoming scaled tuning data. Please refer to the owner's manual of the connected instrument to verify if it can.

### **Tune Mode Parameters in the Oscillator Edit Menu**

![](_page_38_Picture_13.jpeg)

The Tune Mode Parameter of each sound can be found in the Oscillator Edit Menu by using the red dial to select the **Tune Mode** Menu parameter.

The following parameters are available:

- Tempered is the normal equal stage tuning for electronic keyboard instrument. HMT is active in this case.
- Global activates the HMT Mode as selected in the Tune Mode in the Global Menu

# **Other Functions**

# **MIDI Indicator**

The LED of the **Peek** button works as an indicator for MIDI data. The LED lights up on any incoming MIDI message.

# **Erasing internal data flash memory**

Holding the **Multi** button during power-up erases all data flash memory. All programs will be set to initial settings.

 $\triangle$  Attention – By using this function you will lose all your stored programs. Please be sure **backup your programs before.**

## **Receiving sound dumps from the Waldorf microQ**

The Q is able to receive a sound dump from the microQ via MIDI. According to that please refer to the chapter "System Exclusive Data Transmission" in the Q or microQ manual.

## **Hint for working with the Vocoder**

### ☞ **Building a Vocoder setup**

- 1. Connect the audio input of the Q with a 1/4-inch mono or stereo plug. In practice, a Y cable is perfect for a stereo or dual mono signal input for the vocoder. Please be sure to use a line signal. If you want to use a microphone be sure to use a pre amplifier to generate a line signal.
- 2. With the **Input Gain** parameter in the Global menu you can increase the sensitivity. Please refer to the chapter "Global Parametrs" in the  $Q$  manual for more details.
- 3. Select a sound program. We recommend the use of sustained pad or string sound.
- 4. Select the Vocoder as effect type for FX slot 1 or 2. Initialize the vocoder effect by holding down the **Shift** button and pressing the corresponding **FX Edit** button.
- 5. Feed the Q´s audio input with your external signal and trigger one or more notes . You should hear the vocoder effect. We recommend using speech or drum loops as external audio material.
- 6. Try different settings of the vocoder parameter and tune to taste.

# **Appendix**

![](_page_40_Figure_2.jpeg)

MIDI signalflow diagram

# $\epsilon$

# **Konformitätserklärung Declaration of Conformity**

Für das folgend bezeichnete Erzeugnis For the following named product

## **Waldorf Q Synthesizer**

wird hiermit bestätigt, daß es den Schutzanforderungen entspricht, die in der Richtlinie 89/336/FWG des Rates zur Angleichung der Rechtsvorschriften der Mitgliedstaaten über die elektromagnetische Verträglichkeit festgelegt sind; außerdem entspricht es den Vorschriften des Gesetzes über die elektromagnetische Verträglichkeit von Geräten (EMVG) vom 30. August 1995.

will be hereby declared that it conforms to the requirements of the Council Directive 89/336/FWG for radio frequency interference. It also complies with the regulations about radio interference of electronic devices dated on August 30th, 1995.

Zur Beurteilung des Erzeugnisses hinsichtlich der elektromagnetischen Verträglichkeit wurden folgende einschlägige harmonisierte Normen herangezogen:

The following standards have been used to declare conformity:

- EN 50 082-1 : 1992, EN 50 081-1 : 1992, EN 60065 : 1993

Diese Erklärung wird verantwortlich für den Hersteller abgegeben:

This declaration has been given responsibly by the manufacturer:

**Waldorf Electronics GmbH** Neustraße 12 D-53498 Waldorf

<mark>ດ</mark>7 98 Whidr  $\Omega$ 

Wolfgang Düren, Geschäftsführer Wolfgang Düren, Managing Director

# **FCC Information (U.S.A.)**

**1. IMPORTANT NOTICE: DO NOT MODIFY THIS UNIT!** This product, when installed as indicated in the instructions contained in this Manual, meets FCC requirements. Modifications not expressly approved by Waldorf may void your authority, granted by the FCC, to use this product.

**2. IMPORTANT:** When connecting this product to accessories and/or another product use only high quality shielded cables. Cable/s supplied with this product MUST be used. Follow all installation instructions. Failure to follow instructions could void your FCC authorisation to use this product in the USA.

**3. NOTE:** This product has been tested and found to comply with the requirements listed in FCC Regulations, Part 15 for Class "B" digital devices. Compliance with these requirements provides a reasonable level of assurance that your use of this product in residential environment will not result in harful interference with other electronic devices. This equipment generates/uses radio frequencies and, if not installed and used according to the instructions found in the users manual, may cause interference harmful to the operation of other electronic devices. Compliance with FCC regulations does not guarantee that interference will not occur in all installations. If this product is found to be the source of interference, which can be determinated by turning the unit "OFF" and "ON", please try to eliminate the problem by using one of the following measures:

Relocate either this product or the device that is being affected by the interference.

Utilise power outlets that are on branch (Circuit breaker or fuse) circuits or install AC line filter/s.

In the case of radio or TV interference, relocate/reorient the antenna. If the antenna lead-in is 300 ohm ribbon lead, change the lead-in to co-axial type cable.

If these corrective measures do not produce satisfactory results, please contact the local retailer authorised to distributed this type of product.

The statements above apply ONLY to products distributed in the USA.

# **CANADA**

The digital section of this apparatus does not exceed the "Class B" limits for radio noise emissions from digital apparatus set out in the radio interference regulation of the Canadian Department of Communications.

Le present appareil numerique n'emet pas de briut radioelectriques depassant les limites apllicables aux appareils numeriques de la "Classe B" prescrites dans la reglement sur le brouillage radioelectrique edicte par le Ministre Des Communications du Canada.

This only applies to products distributed in the USA. Ceci ne s'applique qu'aux produits distribués dans Canada.

# **Other Standards (Rest of World)**

This product complies with the radio frequency interference requirements of the Council Directive 89/336/EC.

Cet appareil est conforme aux prescriptions de la directive communautaire 89/336/EC.

Dette apparat overholder det gaeldenda EF-direktiv vedrørendareadiostøj.

Diese Geräte entsprechen der EG-Richtlinie 89/336/EC.

©Waldorf Electronics 2001• All rights reserved •Printed in Germany Waldorf Electronics GmbH • Neustr. 9-12 • D-53498 Waldorf • Germany Phone: +49-(0)2636-9764-0 • Fax +49-(0)2636-9764-99 http://www.waldorf-music.de • info@waldorf-music.de $C \in$ 

![](_page_43_Picture_1.jpeg)